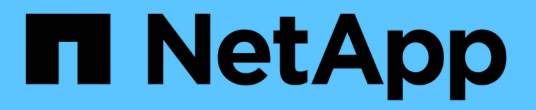

## 使用 **Swift REST API** (已過時)

StorageGRID 11.8

NetApp May 10, 2024

This PDF was generated from https://docs.netapp.com/zh-tw/storagegrid-118/swift/history-of-swift-apisupport-in-storagegrid.html on May 10, 2024. Always check docs.netapp.com for the latest.

# 目錄

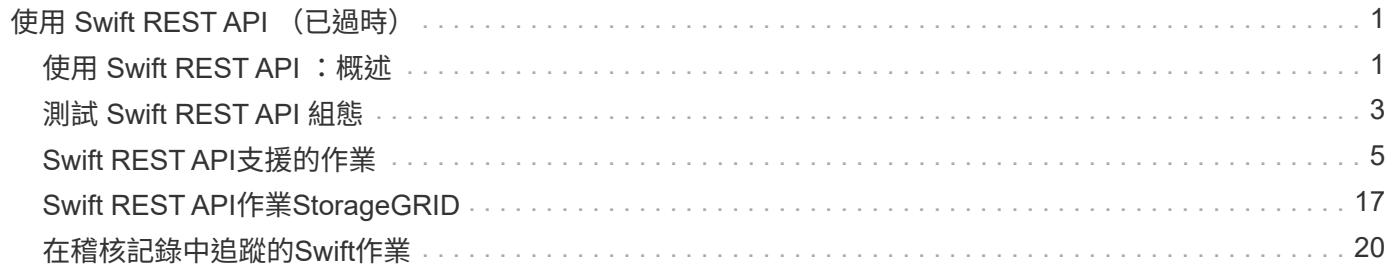

# <span id="page-2-0"></span>使用 **Swift REST API** (已過時)

## <span id="page-2-1"></span>使用 **Swift REST API** :概述

用戶端應用程式可以使用OpenStack Swift API與StorageGRID 該系統進行介面。

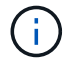

Swift 用戶端應用程式的支援已過時、未來版本將會移除。

## 支援下列Swift和HTTP的特定版本。StorageGRID

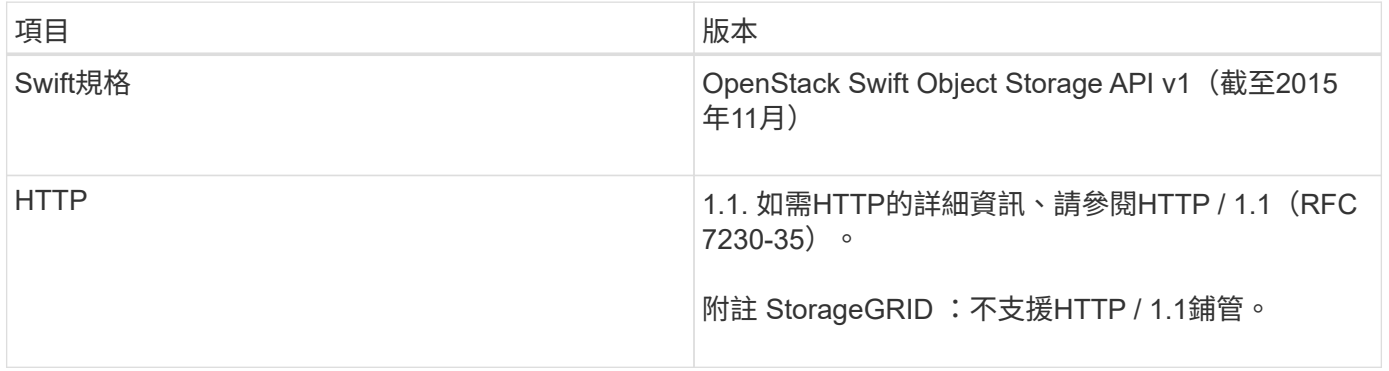

## 相關資訊

["OpenStack](http://docs.openstack.org/developer/swift/api/object_api_v1_overview.html)[:物件儲存](http://docs.openstack.org/developer/swift/api/object_api_v1_overview.html)[API"](http://docs.openstack.org/developer/swift/api/object_api_v1_overview.html)

## **Swift API**支援的歷史**StorageGRID** 記錄

## 您應該注意StorageGRID 到支援Swift REST API的功能有所變更。

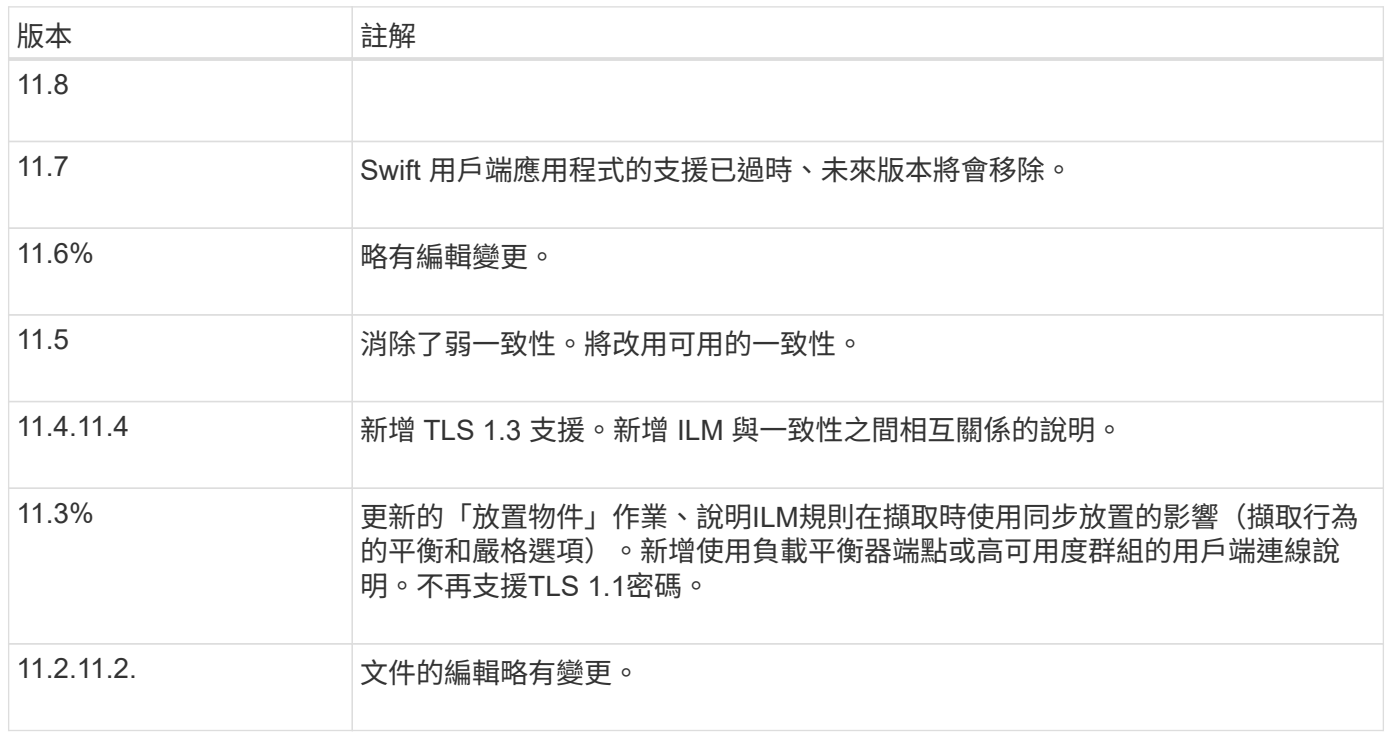

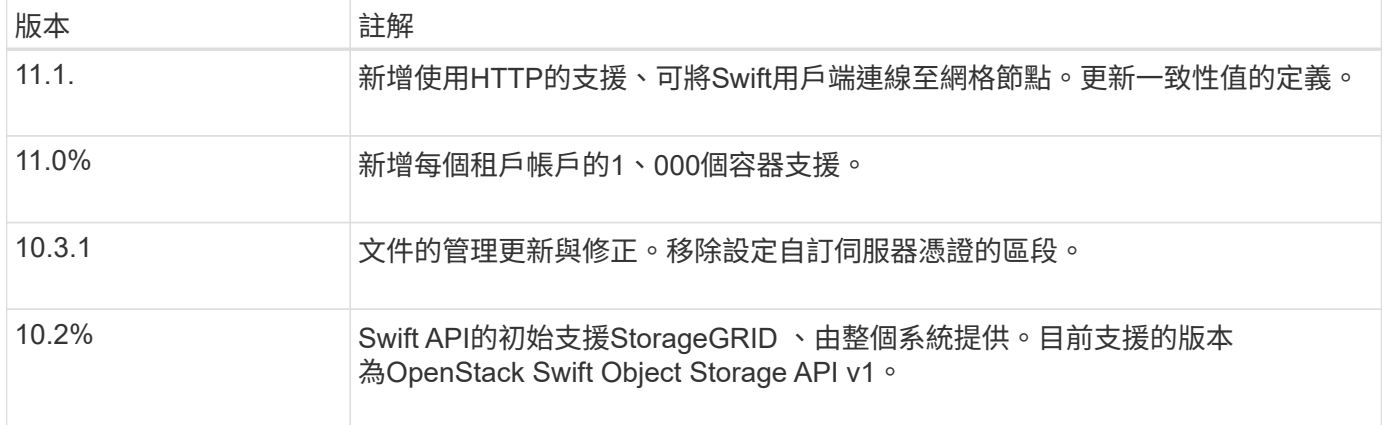

## 如何實作**Swift REST API StorageGRID**

用戶端應用程式可以使用Swift REST API呼叫來連線至儲存節點和閘道節點、以建立容 器、以及儲存和擷取物件。如此一來、專為OpenStack Swift開發的服務導向應用程式就能 與StorageGRID 由該系統提供的內部部署物件儲存設備連線。

#### **Swift**物件管理

在 StorageGRID 系統中擷取 Swift 物件之後、這些物件會由作用中 ILM 原則中的資訊生命週期管理( ILM )規 則進行管理。 ["ILM](https://docs.netapp.com/zh-tw/storagegrid-118/ilm/what-ilm-rule-is.html)[規則](https://docs.netapp.com/zh-tw/storagegrid-118/ilm/what-ilm-rule-is.html)["](https://docs.netapp.com/zh-tw/storagegrid-118/ilm/what-ilm-rule-is.html) 和 ["ILM](https://docs.netapp.com/zh-tw/storagegrid-118/ilm/creating-ilm-policy.html)[原則](https://docs.netapp.com/zh-tw/storagegrid-118/ilm/creating-ilm-policy.html)["](https://docs.netapp.com/zh-tw/storagegrid-118/ilm/creating-ilm-policy.html) 判斷 StorageGRID 如何建立及散佈物件資料複本、以及如何隨著時間管 理這些複本。例如、ILM規則可能會套用至特定Swift容器中的物件、並可能指定將多個物件複本儲存至數個資料 中心、保留一段時間。

如果您需要瞭解網格的 ILM 規則和原則如何影響 Swift 租戶帳戶中的物件、請聯絡您的 NetApp 專業服務顧問或 StorageGRID 管理員。

衝突的用戶端要求

衝突的用戶端要求(例如兩個寫入同一個金鑰的用戶端)會以「最新致勝」的方式解決。「最新致勝」評估的時 間取決於StorageGRID VMware系統何時完成指定的要求、而非Swift用戶端何時開始作業。

#### 一致性保證與控管

根據預設、StorageGRID 針對新建立的物件、提供寫入後讀取一致性、並在物件更新和執行前置作業時提供最 終一致性。任何 ["](https://docs.netapp.com/zh-tw/storagegrid-118/swift/get-container-consistency-request.html)[取](https://docs.netapp.com/zh-tw/storagegrid-118/swift/get-container-consistency-request.html)[得](https://docs.netapp.com/zh-tw/storagegrid-118/swift/get-container-consistency-request.html)["](https://docs.netapp.com/zh-tw/storagegrid-118/swift/get-container-consistency-request.html) 在成功完成之後 ["](https://docs.netapp.com/zh-tw/storagegrid-118/swift/put-container-consistency-request.html)[放](https://docs.netapp.com/zh-tw/storagegrid-118/swift/put-container-consistency-request.html)[入](https://docs.netapp.com/zh-tw/storagegrid-118/swift/put-container-consistency-request.html)["](https://docs.netapp.com/zh-tw/storagegrid-118/swift/put-container-consistency-request.html) 將能夠讀取新寫入的資料。覆寫現有物件、更新中繼資料及刪除 的動作最終一致。覆寫通常需要幾秒鐘或幾分鐘才能傳播、但可能需要15天的時間。

利用此功能、您也可以控制每個容器的一致性。StorageGRID一致性值可根據應用程式的需求、在物件的可用度 與不同儲存節點和站台之間的物件一致性之間取得平衡。

## 實作**Swift REST API**的建議

實作Swift REST API以搭配StorageGRID 使用時、請遵循以下建議。

針對不存在物件的使用者提出建議

如果您的應用程式會定期檢查某個物件是否存在於您不希望該物件實際存在的路徑、則應使用「可用」一致性。 例如、如果應用程式在執行放置作業至某個位置之前、先對該位置執行頭端作業、則應使用「可用」一致性。

否則、如果執行頭作業找不到物件、當一個或多個儲存節點無法使用時、您可能會收到大量500個內部伺服器錯 誤。

您可以使用設定每個容器的「可用」一致性 ["](https://docs.netapp.com/zh-tw/storagegrid-118/swift/put-container-consistency-request.html)[放置容器一致性要](https://docs.netapp.com/zh-tw/storagegrid-118/swift/put-container-consistency-request.html)[求](https://docs.netapp.com/zh-tw/storagegrid-118/swift/put-container-consistency-request.html)["](https://docs.netapp.com/zh-tw/storagegrid-118/swift/put-container-consistency-request.html)。您可以使用來檢視設定每個容器的「可用」 一致性 ["](https://docs.netapp.com/zh-tw/storagegrid-118/swift/get-container-consistency-request.html)[取](https://docs.netapp.com/zh-tw/storagegrid-118/swift/get-container-consistency-request.html)[得](https://docs.netapp.com/zh-tw/storagegrid-118/swift/get-container-consistency-request.html)[Container](https://docs.netapp.com/zh-tw/storagegrid-118/swift/get-container-consistency-request.html)[一致性要](https://docs.netapp.com/zh-tw/storagegrid-118/swift/get-container-consistency-request.html)[求](https://docs.netapp.com/zh-tw/storagegrid-118/swift/get-container-consistency-request.html)["](https://docs.netapp.com/zh-tw/storagegrid-118/swift/get-container-consistency-request.html)。

#### 物件名稱建議

對於StorageGRID 以VMware 11.4或更新版本建立的容器、不再需要限制物件名稱以符合效能最佳實務做法。例 如、您現在可以將隨機值用於物件名稱的前四個字元。

若容器是在StorageGRID 版本早於物件名稱的版本中建立、請繼續遵循以下建議:

- 您不應使用隨機值做為物件名稱的前四個字元。這與前AWS關於名稱前置詞的建議不同。您應該改用非隨 機、非唯一的前置詞、例如 image。
- 如果您遵循前一項AWS建議、在名稱前置字元中使用隨機和獨特的字元、則應該在物件名稱前置一個目錄名 稱。也就是使用此格式:

mycontainer/mydir/f8e3-image3132.jpg

而非此格式:

mycontainer/f8e3-image3132.jpg

#### 「範圍讀取」建議

如果是 ["](https://docs.netapp.com/zh-tw/storagegrid-118/admin/configuring-stored-object-compression.html)[用](https://docs.netapp.com/zh-tw/storagegrid-118/admin/configuring-stored-object-compression.html)[於壓縮](https://docs.netapp.com/zh-tw/storagegrid-118/admin/configuring-stored-object-compression.html)[儲存物件的](https://docs.netapp.com/zh-tw/storagegrid-118/admin/configuring-stored-object-compression.html)[全域](https://docs.netapp.com/zh-tw/storagegrid-118/admin/configuring-stored-object-compression.html)[選項](https://docs.netapp.com/zh-tw/storagegrid-118/admin/configuring-stored-object-compression.html)["](https://docs.netapp.com/zh-tw/storagegrid-118/admin/configuring-stored-object-compression.html) 啟用時、 Swift 用戶端應用程式應避免執行指定傳回位元組範圍的 Get 物件作業。這些「範圍讀取」作業效率不彰、因為 StorageGRID 必須有效地解壓縮物件以存取要求的位元組。 從非常大的物件要求少量位元組的「Get Object」(取得物件)作業效率特別低;例如、從50 GB壓縮物件讀 取10 MB範圍的效率非常低。

如果從壓縮物件讀取範圍、用戶端要求可能會逾時。

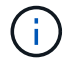

如果您需要壓縮物件、而用戶端應用程式必須使用範圍讀取、請增加應用程式的讀取逾時。

## <span id="page-4-0"></span>測試 **Swift REST API** 組態

您可以使用 Swift CLI 測試與 StorageGRID 系統的連線、並確認您可以讀寫物件。

開始之前

- 您已下載並安裝 Swift 命令列用戶端: ["SwiftStack](https://platform.swiftstack.com/docs/integration/python-swiftclient.html)[:](https://platform.swiftstack.com/docs/integration/python-swiftclient.html)[Python-swiftClient"](https://platform.swiftstack.com/docs/integration/python-swiftclient.html)
- 您也可以選擇 ["](https://docs.netapp.com/zh-tw/storagegrid-118/admin/configuring-load-balancer-endpoints.html)[已建立負載平衡器端點](https://docs.netapp.com/zh-tw/storagegrid-118/admin/configuring-load-balancer-endpoints.html)["](https://docs.netapp.com/zh-tw/storagegrid-118/admin/configuring-load-balancer-endpoints.html)。否則、您就知道要連線的儲存節點 IP 位址、以及要使用的連接埠 號碼。請參閱 ["](https://docs.netapp.com/zh-tw/storagegrid-118/admin/summary-ip-addresses-and-ports-for-client-connections.html)[用戶端連線的](https://docs.netapp.com/zh-tw/storagegrid-118/admin/summary-ip-addresses-and-ports-for-client-connections.html) [IP](https://docs.netapp.com/zh-tw/storagegrid-118/admin/summary-ip-addresses-and-ports-for-client-connections.html) [位址](https://docs.netapp.com/zh-tw/storagegrid-118/admin/summary-ip-addresses-and-ports-for-client-connections.html)[和連](https://docs.netapp.com/zh-tw/storagegrid-118/admin/summary-ip-addresses-and-ports-for-client-connections.html)[接埠](https://docs.netapp.com/zh-tw/storagegrid-118/admin/summary-ip-addresses-and-ports-for-client-connections.html)["](https://docs.netapp.com/zh-tw/storagegrid-118/admin/summary-ip-addresses-and-ports-for-client-connections.html)。
- 您有 ["](https://docs.netapp.com/zh-tw/storagegrid-118/admin/creating-tenant-account.html)[已建立](https://docs.netapp.com/zh-tw/storagegrid-118/admin/creating-tenant-account.html) [Swift](https://docs.netapp.com/zh-tw/storagegrid-118/admin/creating-tenant-account.html) [租戶帳戶](https://docs.netapp.com/zh-tw/storagegrid-118/admin/creating-tenant-account.html)["](https://docs.netapp.com/zh-tw/storagegrid-118/admin/creating-tenant-account.html)。
- 您已登入租戶帳戶、並建立至少一個群組和使用者。請參閱 ["](https://docs.netapp.com/zh-tw/storagegrid-118/tenant/creating-groups-for-swift-tenant.html)[為](https://docs.netapp.com/zh-tw/storagegrid-118/tenant/creating-groups-for-swift-tenant.html)[Swift](https://docs.netapp.com/zh-tw/storagegrid-118/tenant/creating-groups-for-swift-tenant.html)[租戶建立群組](https://docs.netapp.com/zh-tw/storagegrid-118/tenant/creating-groups-for-swift-tenant.html)["](https://docs.netapp.com/zh-tw/storagegrid-118/tenant/creating-groups-for-swift-tenant.html)。

Swift 租戶使用者必須具有「管理員」群組權限、才能驗證至 Swift REST API 。

關於這項工作

如果您尚未設定安全性、則必須新增 --insecure 標記至每個命令。

#### 步驟

1. 查詢StorageGRID 資訊URL以進行您的NetApp Swift部署:

```
swift
-U <Tenant Account ID:Account User Name>
-K <User_Password>
-A https://<FQDN | IP>:<Port>/info
capabilities
```
這足以測試您的Swift部署是否正常運作。若要儲存物件以進一步測試帳戶組態、請繼續執行其他步驟。

2. 將物件放入容器:

```
touch test_object
swift
-U <Tenant Account_ID:Account_User_Name>
-K <User_Password>
-A https://<FQDN | IP>:<Port>/auth/v1.0
upload test_container test_object
--object-name test_object
```
3. 取得容器以驗證物件:

```
swift
-U <Tenant_Account_ID:Account_User_Name>
-K <User_Password>
-A https://<FQDN | IP>:<Port>/auth/v1.0
list test_container
```
4. 刪除物件:

```
swift
-U <Tenant Account ID:Account User Name>
-K <User_Password>
-A https://<FQDN | IP>:<Port>/auth/v1.0
delete test container test object
```
5. 刪除容器:

```
swift
-U `< Tenant Account ID:Account User Name >`
-K `< User Password >`
-A `\https://< FQDN | IP >:< Port >/auth/v1.0'
delete test_container
```
## <span id="page-6-0"></span>**Swift REST API**支援的作業

此系統支援OpenStack Swift API的大部分作業。StorageGRID在將Swift REST API用戶端 與StorageGRID NetApp整合之前、請先檢閱帳戶、容器和物件作業的實作詳細資料。

## 支援的作業**StorageGRID**

支援下列Swift API作業:

- ["](#page-8-0)[帳戶](#page-8-0)[營運](#page-8-0)["](#page-8-0)
- ["](#page-10-0)[容器作業](#page-10-0)["](#page-10-0)
- ["](#page-12-0)[物件作業](#page-12-0)["](#page-12-0)

## 所有作業的通用回應標頭

根據OpenStack Swift Object Storage API v1的定義、此系統可實作所有支援作業的通用標頭。StorageGRID

相關資訊

["OpenStack](http://docs.openstack.org/developer/swift/api/object_api_v1_overview.html)[:物件儲存](http://docs.openstack.org/developer/swift/api/object_api_v1_overview.html)[API"](http://docs.openstack.org/developer/swift/api/object_api_v1_overview.html)

## <span id="page-6-1"></span>支援的**Swift API**端點

支援下列Swift API端點:資訊URL、驗證URL及儲存URL。StorageGRID

資訊**URL**

您可以StorageGRID 使用/info路徑、向Swift基礎URL發出Get要求、藉此判斷執行過程的功能和限制。

https://*FQDN* | *Node IP:Swift Port*/info/

## 在要求中:

- *FQDN* 為完整網域名稱。
- *Node IP* 是StorageGRID 指儲存節點的IP位址、或是指位於該網路上的閘道節點。
- *Swift Port* 是儲存節點或閘道節點上用於Swift API連線的連接埠編號。

例如、下列資訊URL會向IP位址為10.99.106.103且使用連接埠18083的儲存節點要求資訊。

https://10.99.106.103:18083/info/

回應內容包括Swift實作的功能、即Json字典。用戶端工具可剖析Json回應、判斷實作的功能、並將其作為後續 儲存作業的限制。

Swift的支援功能可未經驗證存取資訊URL。StorageGRID

#### 驗證**URL**

用戶端可以使用Swift驗證URL來驗證租戶帳戶使用者身分。

https://*FQDN* | *Node IP:Swift Port*/auth/v1.0/

您必須在中提供租戶帳戶ID、使用者名稱和密碼作為參數 X-Auth-User 和 X-Auth-Key 要求標頭、如下所示 :

X-Auth-User: *Tenant\_Account\_ID:Username*

X-Auth-Key: *Password*

#### 在要求標頭中:

- *Tenant\_Account\_ID* 是StorageGRID 建立Swift租戶時由支援人員指派的帳戶ID。這是租戶管理員登入頁 面上使用的相同租戶帳戶ID。
- *Username* 是租戶管理程式中建立的租戶使用者名稱。此使用者必須屬於具有Swift Administrator權限的群 組。租戶的根使用者無法設定為使用 Swift REST API 。

如果租戶帳戶已啟用Identity Federation、請提供LDAP伺服器的聯盟使用者名稱和密碼。或者、提供LDAP 使用者的網域名稱。例如:

X-Auth-User: *Tenant\_Account\_ID:Username@Domain\_Name*

• *Password* 是租戶使用者的密碼。使用者密碼是在租戶管理程式中建立及管理的。

成功驗證要求的回應會傳回儲存URL和驗證權杖、如下所示:

X-Storage-Url: https://*FQDN* | *Node\_IP:Swift\_Port*/v1/*Tenant\_Account\_ID*

X-Auth-Token: *token*

X-Storage-Token: *token*

根據預設、權杖自產生時間起24小時內有效。

會針對特定租戶帳戶產生權杖。一個帳戶的有效權杖並未授權使用者存取另一個帳戶。

儲存**URL**

用戶端應用程式可以發出Swift REST API呼叫、以便針對閘道節點或儲存節點執行支援的帳戶、容器和物件作 業。儲存要求會被定址至驗證回應中傳回的儲存URL。要求也必須包含從驗證要求傳回的X-auth-Token標頭和

## 值。

https://FQDN | *IP:Swift\_Port*/v1/*Tenant\_Account\_ID*

[*/container*][*/object*]

X-Auth-Token: *token*

有些儲存回應標頭包含使用量統計資料、可能無法反映最近修改物件的準確數字。這些標頭可能需要幾分鐘的時 間才能顯示準確的數字。

下列帳戶和容器作業的回應標頭是包含使用統計資料的範例:

- X-Account-Bytes-Used
- X-Account-Object-Count
- X-Container-Bytes-Used
- X-Container-Object-Count

## 相關資訊

["](#page-4-0)[設定租戶帳戶和連線](#page-4-0)["](#page-4-0)

["](#page-8-0)[帳戶](#page-8-0)[營運](#page-8-0)["](#page-8-0)

["](#page-10-0)[容器作業](#page-10-0)["](#page-10-0)

["](#page-12-0)[物件作業](#page-12-0)["](#page-12-0)

<span id="page-8-0"></span>帳戶營運

下列Swift API作業會在帳戶上執行。

取得帳戶

此作業會擷取與帳戶和帳戶使用量統計資料相關的容器清單。

需要下列要求參數:

• Account

需要下列要求標頭:

• X-Auth-Token

下列支援的要求查詢參數為選用項目:

- Delimiter
- End\_marker
- Format
- Limit
- Marker
- Prefix

如果找到帳戶且沒有容器或容器清單是空的、成功執行會傳回下列標頭及「 HTTP/1.1 204 無內容」回應;如果 找到帳戶且容器清單不是空的、則傳回「 HTTP/1.1 200 確定」回應:

- Accept-Ranges
- Content-Length
- Content-Type
- Date
- X-Account-Bytes-Used
- X-Account-Container-Count
- X-Account-Object-Count
- X-Timestamp
- X-Trans-Id

## 總公司帳戶

此作業會從Swift帳戶擷取帳戶資訊和統計資料。

需要下列要求參數:

• Account

需要下列要求標頭:

• X-Auth-Token

成功執行會傳回下列標頭、並顯示「HTTP / 1.1 204無內容」回應:

- Accept-Ranges
- Content-Length
- Date
- X-Account-Bytes-Used
- X-Account-Container-Count
- X-Account-Object-Count
- X-Timestamp
- X-Trans-Id

#### 相關資訊

["](#page-21-0)[在](#page-21-0)[稽核](#page-21-0)[記錄中](#page-21-0)[追蹤](#page-21-0)[的](#page-21-0)[Swift](#page-21-0)[作業](#page-21-0)["](#page-21-0)

## <span id="page-10-0"></span>容器作業

每個Swift帳戶最多可支援1、000個容器。StorageGRID下列Swift API作業會在Container 上執行。

## 刪除容器

此作業會從StorageGRID Swift帳戶的一個空容器中移除一個位在整個系統中的容器。

## 需要下列要求參數:

- Account
- Container

#### 需要下列要求標頭:

• X-Auth-Token

成功執行會傳回下列標頭、並顯示「HTTP / 1.1 204無內容」回應:

- Content-Length
- Content-Type
- Date
- X-Trans-Id

## 取得**Container**

此作業會擷取與容器相關聯的物件清單、以及StorageGRID 物件統計資料和元資料在一個作業系統中。

#### 需要下列要求參數:

- Account
- Container

需要下列要求標頭:

• X-Auth-Token

下列支援的要求查詢參數為選用項目:

- Delimiter
- End\_marker
- Format
- Limit
- Marker
- Path

• Prefix

成功執行會傳回下列標頭、並顯示「HTTP / 1.1 200成功」或「HTTP / 1.1 204無內容」回應:

- Accept-Ranges
- Content-Length
- Content-Type
- Date
- X-Container-Bytes-Used
- X-Container-Object-Count
- X-Timestamp
- X-Trans-Id

#### 頭端容器

此作業會從StorageGRID 作業系統擷取Container統計資料和中繼資料。

## 需要下列要求參數:

- Account
- Container

## 需要下列要求標頭:

• X-Auth-Token

成功執行會傳回下列標頭、並顯示「HTTP / 1.1 204無內容」回應:

- Accept-Ranges
- Content-Length
- Date
- X-Container-Bytes-Used
- X-Container-Object-Count
- X-Timestamp
- X-Trans-Id

## 放入容器

此作業會在StorageGRID 一個不穩定系統中建立帳戶的容器。

需要下列要求參數:

- Account
- Container

需要下列要求標頭:

• X-Auth-Token

成功執行會傳回下列標頭、並顯示「HTTP / 1.1 201已建立」或「HTTP / 1.1 2已接受」(如果此帳戶下已存在 該容器)回應:

- Content-Length
- Date
- X-Timestamp
- X-Trans-Id

Container名稱必須在StorageGRID Isname命名空間中是唯一的。如果該容器存在於其他帳戶下、則會傳回下列 標頭:「HTTP / 1.1 409衝突」。

相關資訊

["](https://docs.netapp.com/zh-tw/storagegrid-118/swift/monitoring-and-auditing-operations.html)[監控](https://docs.netapp.com/zh-tw/storagegrid-118/swift/monitoring-and-auditing-operations.html)[與](https://docs.netapp.com/zh-tw/storagegrid-118/swift/monitoring-and-auditing-operations.html)[稽核](https://docs.netapp.com/zh-tw/storagegrid-118/swift/monitoring-and-auditing-operations.html)[作業](https://docs.netapp.com/zh-tw/storagegrid-118/swift/monitoring-and-auditing-operations.html)["](https://docs.netapp.com/zh-tw/storagegrid-118/swift/monitoring-and-auditing-operations.html)

## <span id="page-12-0"></span>物件作業

下列Swift API作業會在物件上執行。您可以在中追蹤這些作業 ["StorageGRID](https://docs.netapp.com/zh-tw/storagegrid-118/swift/monitoring-and-auditing-operations.html) [稽核](https://docs.netapp.com/zh-tw/storagegrid-118/swift/monitoring-and-auditing-operations.html)[記錄](https://docs.netapp.com/zh-tw/storagegrid-118/swift/monitoring-and-auditing-operations.html)["](https://docs.netapp.com/zh-tw/storagegrid-118/swift/monitoring-and-auditing-operations.html)。

刪除物件

此作業會從StorageGRID 作業系統刪除物件的內容和中繼資料。

## 需要下列要求參數:

- Account
- Container
- Object

需要下列要求標頭:

• X-Auth-Token

成功執行會傳回下列回應標頭與 HTTP/1.1 204 No Content 回應:

- Content-Length
- Content-Type
- Date
- X-Trans-Id

處理刪除物件要求時StorageGRID 、功能區會嘗試立即從所有儲存位置移除物件的所有複本。如果成 功、StorageGRID 則會立即將回應傳回給用戶端。如果無法在 30 秒內移除所有複本(例如、因為某個位置暫時 無法使用)、 StorageGRID 會將複本排入佇列以供移除、然後表示用戶端成功。

如需詳細資訊、請參閱 ["](https://docs.netapp.com/zh-tw/storagegrid-118/ilm/how-objects-are-deleted.html)[如何](https://docs.netapp.com/zh-tw/storagegrid-118/ilm/how-objects-are-deleted.html)[刪](https://docs.netapp.com/zh-tw/storagegrid-118/ilm/how-objects-are-deleted.html)[除物件](https://docs.netapp.com/zh-tw/storagegrid-118/ilm/how-objects-are-deleted.html)["](https://docs.netapp.com/zh-tw/storagegrid-118/ilm/how-objects-are-deleted.html)。

## **Get**物件

此作業會擷取物件內容、並從StorageGRID 一套系統取得物件中繼資料。

#### 需要下列要求參數:

- Account
- Container
- Object

## 需要下列要求標頭:

• X-Auth-Token

#### 以下是選用的要求標頭:

- Accept-Encoding
- If-Match
- If-Modified-Since
- If-None-Match
- If-Unmodified-Since
- Range

成功執行會傳回下列標頭與 HTTP/1.1 200 OK 回應:

- Accept-Ranges
- Content-Disposition、僅在發生時傳回 Content-Disposition 已設定中繼資料
- Content-Encoding、僅在發生時傳回 Content-Encoding 已設定中繼資料
- Content-Length
- Content-Type
- Date
- ETag
- Last-Modified
- X-Timestamp
- X-Trans-Id

## 標頭物件

此作業會從StorageGRID 作業系統擷取擷取物件的中繼資料和屬性。

需要下列要求參數:

- Account
- Container
- Object

## 需要下列要求標頭:

• X-Auth-Token

成功執行會傳回下列標頭、並顯示「HTTP / 1.1 200 OK」回應:

- Accept-Ranges
- Content-Disposition、僅在發生時傳回 Content-Disposition 已設定中繼資料
- Content-Encoding、僅在發生時傳回 Content-Encoding 已設定中繼資料
- Content-Length
- Content-Type
- Date
- ETag
- Last-Modified
- X-Timestamp
- X-Trans-Id

## 放置物件

此作業會以資料和中繼資料建立新物件、或以StorageGRID 資料和中繼資料取代現有物件。

支援最多5 TiB (5、497、558、13880位元組) 的物件。StorageGRID

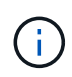

衝突的用戶端要求(例如兩個寫入同一個金鑰的用戶端)會以「最新致勝」的方式解決。「最新 致勝」評估的時間取決於StorageGRID VMware系統何時完成指定的要求、而非Swift用戶端何時 開始作業。

## 需要下列要求參數:

- Account
- Container
- Object

#### 需要下列要求標頭:

• X-Auth-Token

以下是選用的要求標頭:

• Content-Disposition

• Content-Encoding

請勿使用分塊 Content-Encoding 如果套用至物件的ILM規則會根據大小來篩選物件、並在擷取時使用同 步放置(擷取行為的平衡或嚴格選項)。

• Transfer-Encoding

請勿使用壓縮或分塊的方式 Transfer-Encoding 如果套用至物件的ILM規則會根據大小來篩選物件、並 在擷取時使用同步放置(擷取行為的平衡或嚴格選項)。

• Content-Length

如果ILM規則會根據大小篩選物件、並在擷取時使用同步位置、則必須指定 Content-Length。

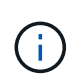

如果您未遵循下列準則 Content-Encoding、 Transfer-Encoding`和 `Content-Length、StorageGRID 必須先儲存物件、才能判斷物件大小並套用ILM規則。換句話 說StorageGRID 、在擷取時、必須預設使用功能來建立物件的過渡複本。也就 是StorageGRID 、對於內嵌行為、必須使用雙重認可選項。

如需同步放置和 ILM 規則的詳細資訊、請參閱 ["](https://docs.netapp.com/zh-tw/storagegrid-118/ilm/data-protection-options-for-ingest.html)[用](https://docs.netapp.com/zh-tw/storagegrid-118/ilm/data-protection-options-for-ingest.html)[於](https://docs.netapp.com/zh-tw/storagegrid-118/ilm/data-protection-options-for-ingest.html)[擷取的資料保](https://docs.netapp.com/zh-tw/storagegrid-118/ilm/data-protection-options-for-ingest.html)[護](https://docs.netapp.com/zh-tw/storagegrid-118/ilm/data-protection-options-for-ingest.html)[選項](https://docs.netapp.com/zh-tw/storagegrid-118/ilm/data-protection-options-for-ingest.html)["](https://docs.netapp.com/zh-tw/storagegrid-118/ilm/data-protection-options-for-ingest.html)。

- Content-Type
- ETag
- X-Object-Meta-<name\> (物件相關中繼資料)

如果您要使用 \* 使用者定義的建立時間 \* 選項做為 ILM 規則的參考時間、則必須將該值儲存在名為的使用者 定義標頭中 X-Object-Meta-Creation-Time。例如:

X-Object-Meta-Creation-Time: 1443399726

此欄位自1970年1月1日起計算為秒數。

\* X-Storage-Class: reduced redundancy

如果符合擷取物件的ILM規則指定「雙重認可」或「平衡」的擷取行為、則此標頭會影響StorageGRID 到所 建立的物件複本數量。

- 雙重提交:如果ILM規則指定擷取行為的雙重提交選項、StorageGRID 則會在擷取物件時建立單一的過 渡複本(單一提交)。
- \*Balanced \* :如果 ILM 規則指定 Balanced 選項、則 StorageGRID 只會在系統無法立即製作規則中指 定的所有複本時、才製作單一的臨時複本。如果能夠執行同步放置、則此標頭不會有任何影 響。StorageGRID

。 reduced redundancy 當符合物件的ILM規則建立單一複寫複本時、最好使用標頭。在此案例中、 請使用 reduced redundancy 免除在每次擷取作業中不必要地建立和刪除額外的物件複本。

使用 reduced\_redundancy 在其他情況下不建議使用標頭、因為它會增加擷取期間物件資料遺失的風 險。例如、如果單一複本一開始儲存在無法進行ILM評估的儲存節點上、則可能會遺失資料。

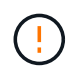

在任何時間段只複寫一個複本、會使資料面臨永久遺失的風險。如果只有一個物件複寫複 本存在、則當儲存節點故障或發生重大錯誤時、該物件就會遺失。在升級等維護程序期 間、您也會暫時失去物件的存取權。

請注意、指定 reduced redundancy 只會影響第一次擷取物件時所建立的複本數量。它不會影響使用中 ILM 原則評估物件時所製作的物件複本數量、也不會導致資料儲存在 StorageGRID 系統中較低的備援層 級。

成功執行會傳回下列標頭、並顯示「已建立的HTTP/1.1 201」回應:

- Content-Length
- Content-Type
- Date
- ETag
- Last-Modified
- X-Trans-Id

## 選項要求

選項要求會檢查個別Swift服務的可用度。選項要求由URL中指定的儲存節點或閘道節點處 理。

## 選項方法

例如、用戶端應用程式可以在儲存節點上向Swift連接埠發出選項要求、而無需提供Swift驗證認證、以判斷儲存 節點是否可用。您可以使用此要求來監控或允許外部負載平衡器識別儲存節點何時當機。

搭配資訊URL或儲存URL使用時、options方法會傳回指定URL所支援的動詞清單(例如、標頭、Get、選項 及PUT)。選項方法無法與驗證 URL 搭配使用。

#### 需要下列要求參數:

• Account

下列要求參數為選用項目:

- Container
- Object

成功執行會傳回下列標頭、並回應「 HTTP/1.1 204 無內容」。儲存URL的選項要求不需要目標存在。

- Allow (特定URL支援的動詞清單、例如:標頭、GET、選項、並投入)
- Content-Length
- Content-Type
- Date

• X-Trans-Id

相關資訊 ["](#page-6-1)[支援的](#page-6-1)[Swift API](#page-6-1)[端點](#page-6-1)["](#page-6-1)

## **Swift API**作業的錯誤回應

## 瞭解可能的錯誤回應有助於疑難排解作業。

當作業期間發生錯誤時、可能會傳回下列HTTP狀態代碼:

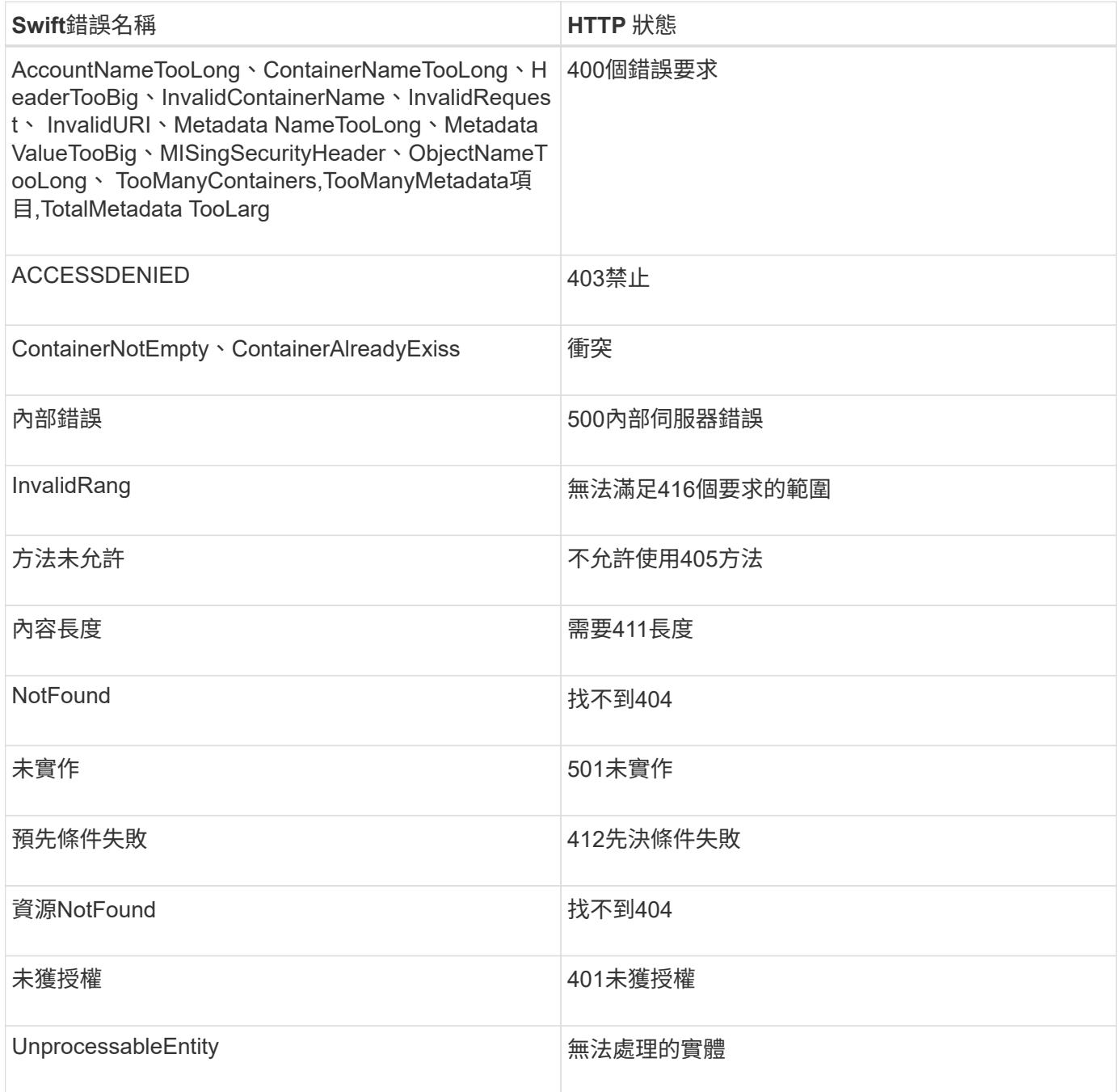

## <span id="page-18-0"></span>**Swift REST API**作業**StorageGRID**

Swift REST API上新增了特定StorageGRID 於該系統的作業。

## 取得**Container**一致性要求

["](https://docs.netapp.com/zh-tw/storagegrid-118/s3/consistency-controls.html)[一致性值](https://docs.netapp.com/zh-tw/storagegrid-118/s3/consistency-controls.html)["](https://docs.netapp.com/zh-tw/storagegrid-118/s3/consistency-controls.html) 在物件的可用度與這些物件在不同儲存節點和站台之間的一致性之間取得平衡。「取得容器一致性」 要求可讓您判斷套用至特定容器的一致性。

## 申請

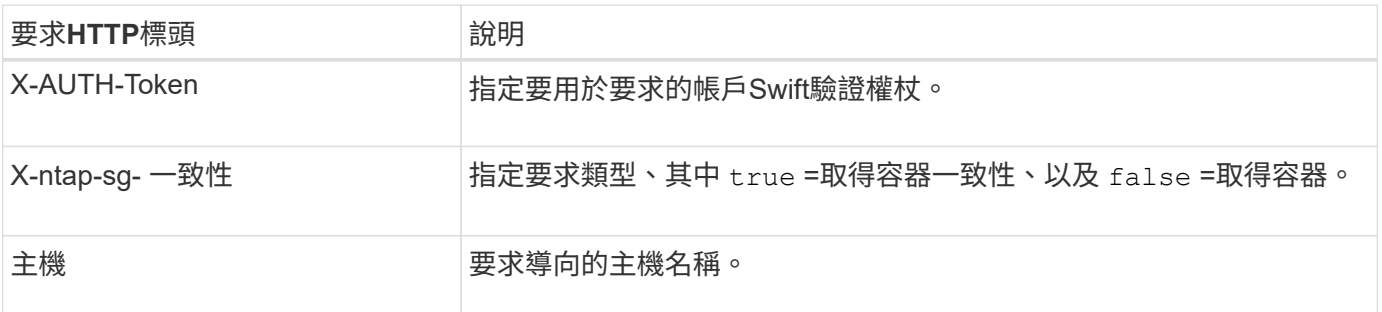

## 申請範例

```
GET /v1/28544923908243208806/Swift container
X-Auth-Token: SGRD_3a877009a2d24cb1801587bfa9050f29
x-ntap-sg-consistency: true
Host: test.com
```
## 回應

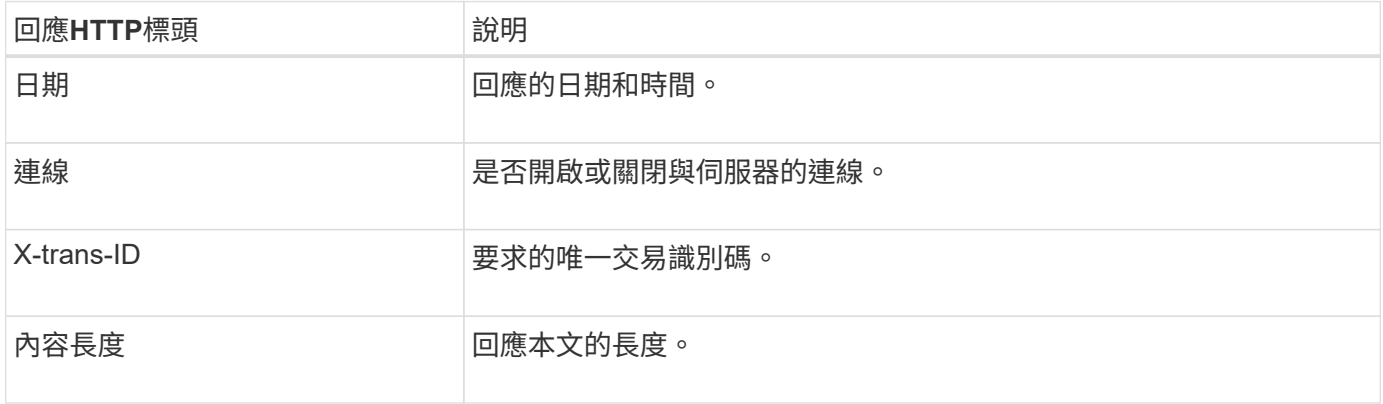

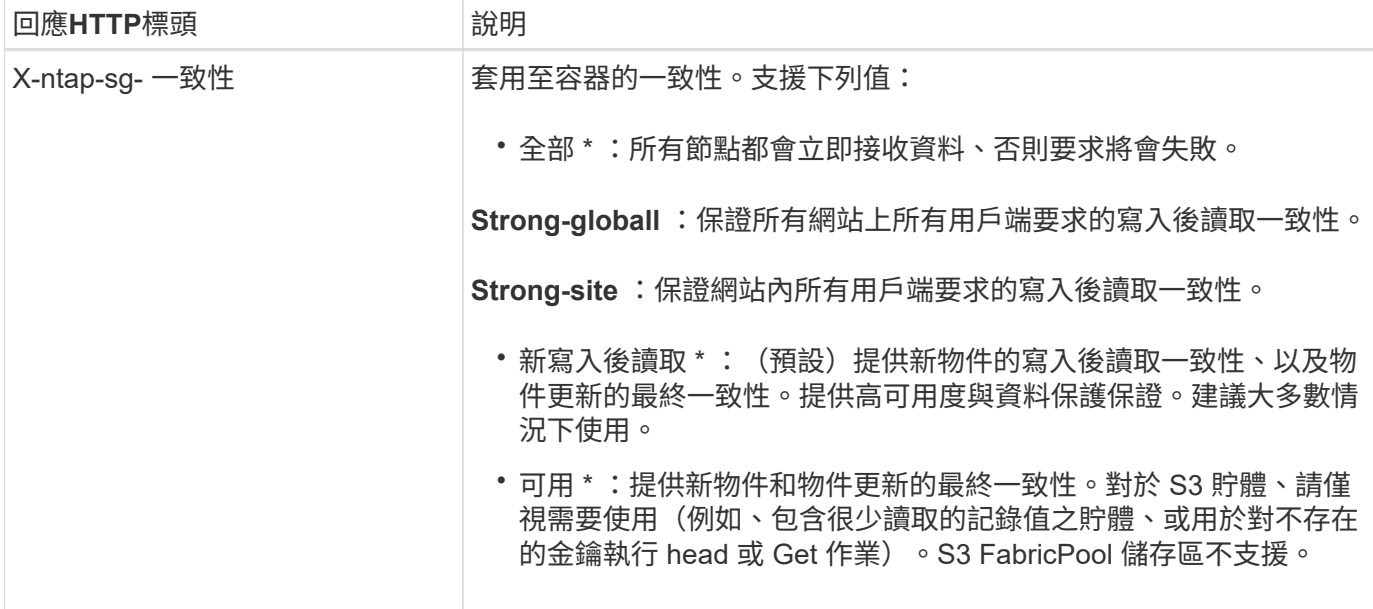

回應範例

```
HTTP/1.1 204 No Content
Date: Sat, 29 Nov 2015 01:02:18 GMT
Connection: CLOSE
X-Trans-Id: 1936575373
Content-Length: 0
x-ntap-sg-consistency: strong-site
```
## 放置容器一致性要求

「放置容器一致性要求」可讓您指定要套用至容器上執行之作業的一致性。根據預設、會使用「新寫入後讀取」 一致性來建立新的容器。

## 申請

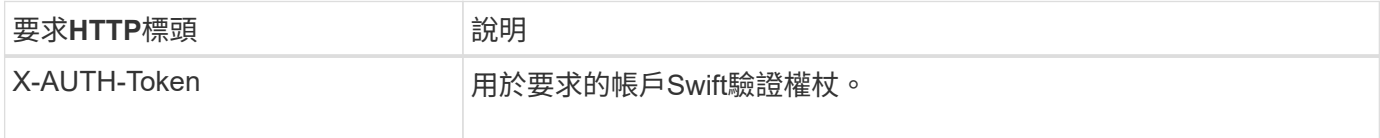

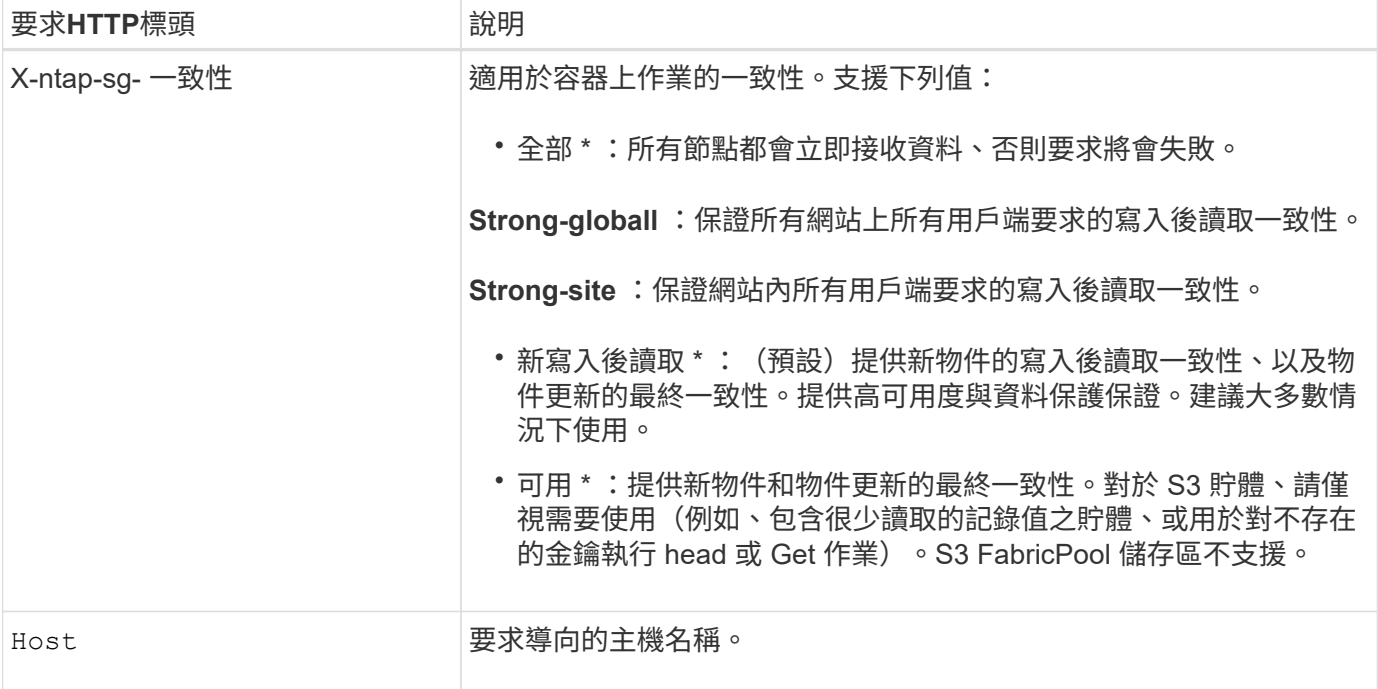

#### 一致性與 **ILM** 規則如何互動、以影響資料保護

任您選擇 ["](https://docs.netapp.com/zh-tw/storagegrid-118/s3/consistency-controls.html)[一致性](https://docs.netapp.com/zh-tw/storagegrid-118/s3/consistency-controls.html)[價](https://docs.netapp.com/zh-tw/storagegrid-118/s3/consistency-controls.html)[值](https://docs.netapp.com/zh-tw/storagegrid-118/s3/consistency-controls.html)["](https://docs.netapp.com/zh-tw/storagegrid-118/s3/consistency-controls.html) 而且您的 ILM 規則會影響物件的保護方式。這些設定可以互動。

例如、儲存物件時所使用的一致性會影響物件中繼資料的初始放置、而 ["](https://docs.netapp.com/zh-tw/storagegrid-118/ilm/what-ilm-rule-is.html#ilm-rule-ingest-behavior)[擷取行為](https://docs.netapp.com/zh-tw/storagegrid-118/ilm/what-ilm-rule-is.html#ilm-rule-ingest-behavior)["](https://docs.netapp.com/zh-tw/storagegrid-118/ilm/what-ilm-rule-is.html#ilm-rule-ingest-behavior) 為 ILM 規則選取會影響物件 複本的初始放置位置。由於 StorageGRID 需要同時存取物件的中繼資料及其資料、才能滿足用戶端要求、因此 針對一致性和擷取行為選擇符合的保護層級、可以提供更好的初始資料保護、以及更可預測的系統回應。

一致性與 **ILM** 規則互動方式的範例

假設您有一個雙站台網格、其中包含下列 ILM 規則及下列一致性:

- \* ILM規則\*:建立兩個物件複本、一個在本機站台、一個在遠端站台。選取嚴格的擷取行為。
- \*\* :「 Strong-global" (物件中繼資料會立即發佈至所有站台。)

當用戶端將物件儲存到網格時、StorageGRID 在成功傳回用戶端之前、功能區會同時複製物件並將中繼資料散 佈到兩個站台。

在擷取最成功的訊息時、物件會受到完整保護、不會遺失。例如、如果在擷取後不久即遺失本機站台、則物件資 料和物件中繼資料的複本仍存在於遠端站台。物件可完全擷取。

如果您改用相同的 ILM 規則和「強式站台」一致性、則在物件資料複寫到遠端站台、但在物件中繼資料散佈到 遠端站台之前、用戶端可能會收到成功訊息。在此情況下、物件中繼資料的保護層級與物件資料的保護層級不 符。如果在擷取後不久本機站台便會遺失、則物件中繼資料將會遺失。無法擷取物件。

一致性與 ILM 規則之間的相互關係可能很複雜。如需協助、請聯絡NetApp。

申請範例

```
PUT /v1/28544923908243208806/_Swift container_
X-Auth-Token: SGRD_3a877009a2d24cb1801587bfa9050f29
x-ntap-sg-consistency: strong-site
Host: test.com
```
## 回應

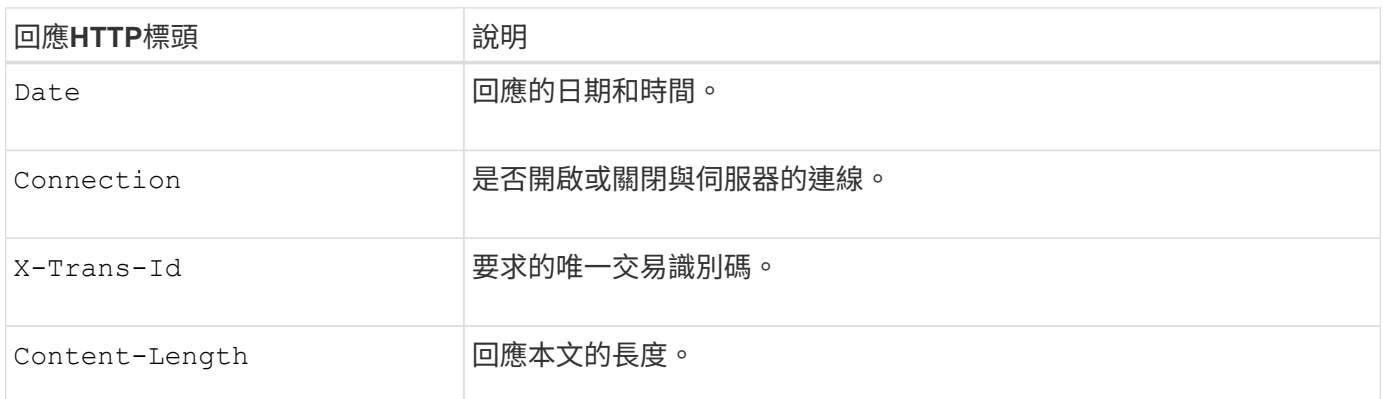

## 回應範例

```
HTTP/1.1 204 No Content
Date: Sat, 29 Nov 2015 01:02:18 GMT
Connection: CLOSE
X-Trans-Id: 1936575373
Content-Length: 0
```
## <span id="page-21-0"></span>在稽核記錄中追蹤的**Swift**作業

所有成功的儲存刪除、取得、顯示、張貼及放置作業、都會記錄在StorageGRID 「停止稽 核」記錄中。不會記錄失敗和資訊、驗證或選項要求。

## 帳戶營運

- ["](#page-8-0)[取](#page-8-0)[得](#page-8-0)[帳戶](#page-8-0)["](#page-8-0)
- ["](#page-8-0)[總公司](#page-8-0)[帳戶](#page-8-0)["](#page-8-0)

## 容器作業

- ["](#page-10-0)[刪](#page-10-0)[除容器](#page-10-0)["](#page-10-0)
- ["](#page-10-0)[取](#page-10-0)[得](#page-10-0)[Container"](#page-10-0)
- ["](#page-10-0)[頭](#page-10-0)[端容器](#page-10-0)["](#page-10-0)
- ["](#page-10-0)[放](#page-10-0)[入](#page-10-0)[容器](#page-10-0)["](#page-10-0)

## 物件作業

- ["](#page-12-0)[刪](#page-12-0)[除物件](#page-12-0)["](#page-12-0)
- ["Get](#page-12-0)[物件](#page-12-0)["](#page-12-0)
- ["](#page-12-0)[標頭](#page-12-0)[物件](#page-12-0)["](#page-12-0)
- ["](#page-12-0)[放置物件](#page-12-0)["](#page-12-0)

## 相關資訊

- ["](https://docs.netapp.com/zh-tw/storagegrid-118/audit/accessing-audit-log-file.html)[存取](https://docs.netapp.com/zh-tw/storagegrid-118/audit/accessing-audit-log-file.html)[稽核](https://docs.netapp.com/zh-tw/storagegrid-118/audit/accessing-audit-log-file.html)[記錄](https://docs.netapp.com/zh-tw/storagegrid-118/audit/accessing-audit-log-file.html)[檔](https://docs.netapp.com/zh-tw/storagegrid-118/audit/accessing-audit-log-file.html)["](https://docs.netapp.com/zh-tw/storagegrid-118/audit/accessing-audit-log-file.html)
- ["](https://docs.netapp.com/zh-tw/storagegrid-118/audit/client-write-audit-messages.html)[用戶端](https://docs.netapp.com/zh-tw/storagegrid-118/audit/client-write-audit-messages.html)[寫入稽核](https://docs.netapp.com/zh-tw/storagegrid-118/audit/client-write-audit-messages.html)[訊](https://docs.netapp.com/zh-tw/storagegrid-118/audit/client-write-audit-messages.html)[息](https://docs.netapp.com/zh-tw/storagegrid-118/audit/client-write-audit-messages.html)["](https://docs.netapp.com/zh-tw/storagegrid-118/audit/client-write-audit-messages.html)
- ["](https://docs.netapp.com/zh-tw/storagegrid-118/audit/client-read-audit-messages.html)[用戶端](https://docs.netapp.com/zh-tw/storagegrid-118/audit/client-read-audit-messages.html)[讀](https://docs.netapp.com/zh-tw/storagegrid-118/audit/client-read-audit-messages.html)[取](https://docs.netapp.com/zh-tw/storagegrid-118/audit/client-read-audit-messages.html)[稽核](https://docs.netapp.com/zh-tw/storagegrid-118/audit/client-read-audit-messages.html)[訊](https://docs.netapp.com/zh-tw/storagegrid-118/audit/client-read-audit-messages.html)[息](https://docs.netapp.com/zh-tw/storagegrid-118/audit/client-read-audit-messages.html)["](https://docs.netapp.com/zh-tw/storagegrid-118/audit/client-read-audit-messages.html)

#### 版權資訊

Copyright © 2024 NetApp, Inc. 版權所有。台灣印製。非經版權所有人事先書面同意,不得將本受版權保護文件 的任何部分以任何形式或任何方法(圖形、電子或機械)重製,包括影印、錄影、錄音或儲存至電子檢索系統 中。

由 NetApp 版權資料衍伸之軟體必須遵守下列授權和免責聲明:

此軟體以 NETAPP「原樣」提供,不含任何明示或暗示的擔保,包括但不限於有關適售性或特定目的適用性之 擔保,特此聲明。於任何情況下,就任何已造成或基於任何理論上責任之直接性、間接性、附隨性、特殊性、懲 罰性或衍生性損害(包括但不限於替代商品或服務之採購;使用、資料或利潤上的損失;或企業營運中斷),無 論是在使用此軟體時以任何方式所產生的契約、嚴格責任或侵權行為(包括疏忽或其他)等方面,NetApp 概不 負責,即使已被告知有前述損害存在之可能性亦然。

NetApp 保留隨時變更本文所述之任何產品的權利,恕不另行通知。NetApp 不承擔因使用本文所述之產品而產 生的責任或義務,除非明確經過 NetApp 書面同意。使用或購買此產品並不會在依據任何專利權、商標權或任何 其他 NetApp 智慧財產權的情況下轉讓授權。

本手冊所述之產品受到一項(含)以上的美國專利、國外專利或申請中專利所保障。

有限權利說明:政府機關的使用、複製或公開揭露須受 DFARS 252.227-7013(2014 年 2 月)和 FAR 52.227-19(2007 年 12 月)中的「技術資料權利 - 非商業項目」條款 (b)(3) 小段所述之限制。

此處所含屬於商業產品和 / 或商業服務(如 FAR 2.101 所定義)的資料均為 NetApp, Inc. 所有。根據本協議提 供的所有 NetApp 技術資料和電腦軟體皆屬於商業性質,並且完全由私人出資開發。 美國政府對於該資料具有 非專屬、非轉讓、非轉授權、全球性、有限且不可撤銷的使用權限,僅限於美國政府為傳輸此資料所訂合約所允 許之範圍,並基於履行該合約之目的方可使用。除非本文另有規定,否則未經 NetApp Inc. 事前書面許可,不得 逕行使用、揭露、重製、修改、履行或展示該資料。美國政府授予國防部之許可權利,僅適用於 DFARS 條款 252.227-7015(b) (2014年2月) 所述權利。

商標資訊

NETAPP、NETAPP 標誌及 <http://www.netapp.com/TM> 所列之標章均為 NetApp, Inc. 的商標。文中所涉及的所 有其他公司或產品名稱,均為其各自所有者的商標,不得侵犯。